# **HOW TO PROGRAMME CONTROL BOXES (BSF 7/8)**

**Step 1 Make sure the Orange Download Box is attached to the computer. It should switch on at boot-up. Step 2 Check Download Box is awake. Step 3 Synchronise the laptop time with speaking clock. Step 4 Open SI-Config on desktop. You will now see a screen as below.**

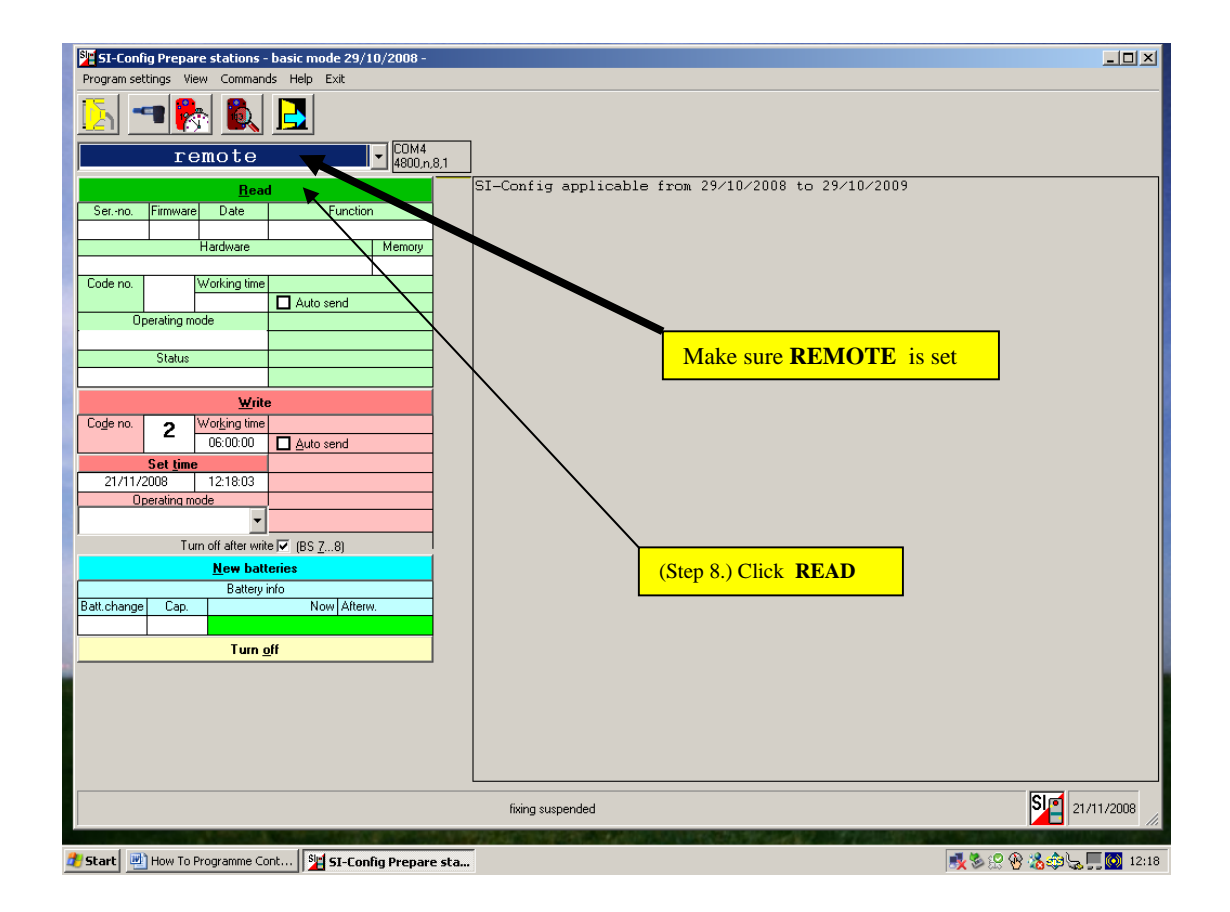

- **Step 5 Place the coupling stick into Download Box.**
- **Step 6 Awaken the SI-Master/Clear Control Box by placing purple Service/Off stick in receptor.**
- **Step 7 Mate the SI-Master/Clear Control Box with the Download Box.**

## **Step 8 Click the Green Bar "READ" on the SI-Config screen. See diagram above.**

**Si-Config will now read the SI-Master/Clear Box and clear its backup memory. When it has completed the wording on the right-hand side of the screen will show Station was read out.**

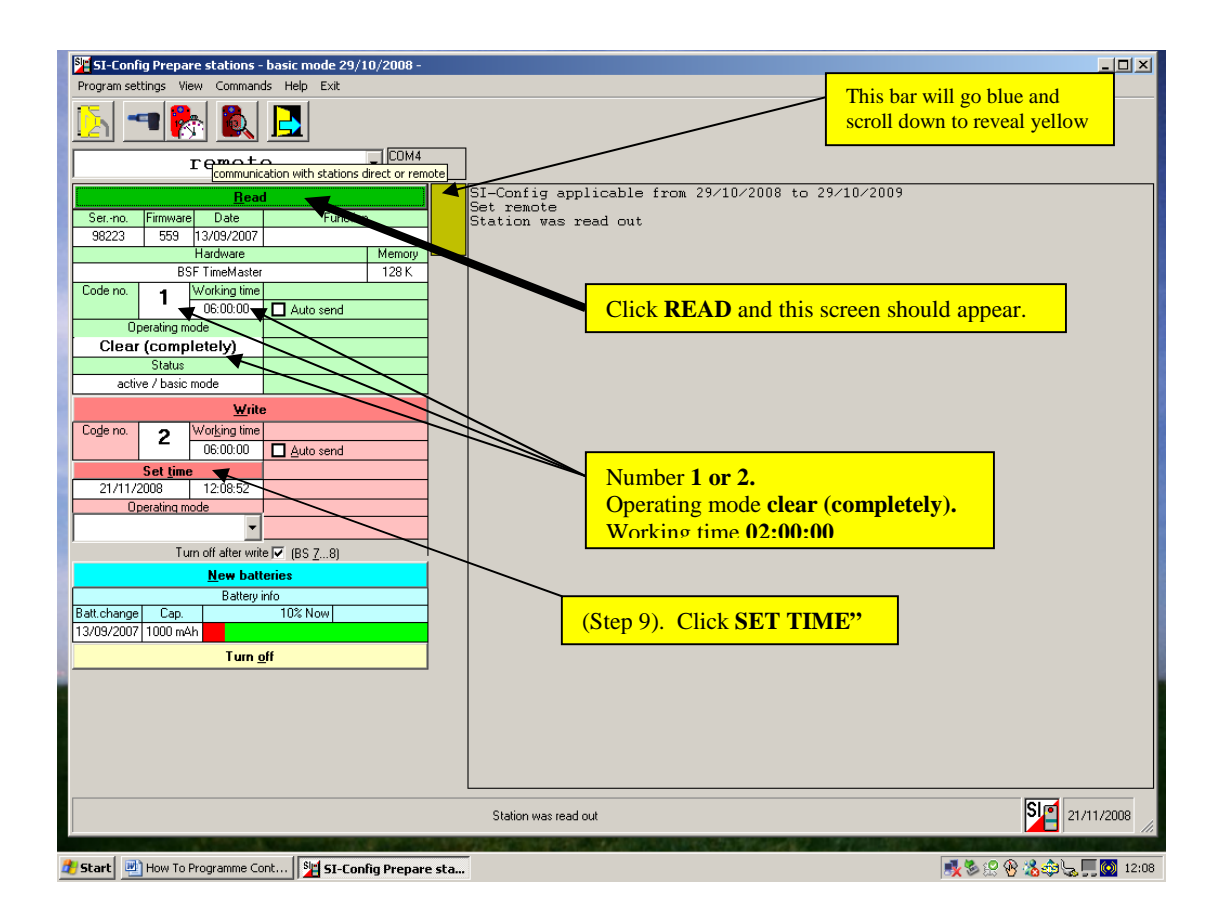

### **MAKE SURE THE WORDING IN THE OPERATING MODE WINDOW SHOWS Clear (Completely) and the station box number shows 1 or 2. Working time 02:00:00 (See diagram above).**

**Step 9 Synchronise SI-Master/Clear Box with PC/Laptop time. See diagram above to click pink section onscreen "SET TIME."**

**Vertical bar will go blue then scroll down, turning yellow. A warning message will appear to say "Check PC clock time." Click "OK" to accept. Another warning box will appear to say "Attention, time difference." Click "OK" to accept the PC clock time is correct and the Yellow bar will complete Scrolling down. On the right of the screen the wording states the new date/time Has been set and the station has been switched off – you will hear "beep."**

**Step 10 Check that the box has switched off. If required use the Purple service/OFF stick as this will save battery power. Control Box will 'beep' when task completed. Then remove Control Box from the orange Download/Master Box.**

#### **THE SI-MASTER/CLEAR BOX IS NOW SYNCHRONISED WITH PC CLOCK TIME AND BACKUP MEMORY HAS BEEN CLEARED.**

**Step 11 Close down PC/Laptop and use purple service/OFF stick to switch off the orange Download Box. All the remaining Control Boxes can now be synchronised to the blue SI-Master/Clear Box.**

**Step 12 Awaken blue SI-Master/Clear Box with the purple service/OFF Stick. In the window it will show "CLR." Insert the purple stick again and the window will now show "TIME MA." Insert the purple stick for a third time and the window will now show "EXT MA." This is the setting that is required.**

**Step 13 Place blue SI-Master/Clear Box face up on a flat surface and Insert the coupling rod. Now mate all the Control Boxes, in turn, with the blue SI-Master/Clear Box, placing them face to face. When the process is complete you will hear two "beeps." Remove completed control box and continue until all required control boxes have been programmed.**

**Step 14 To minimise battery power switch off all the programmed boxes with the purple service/OFF stick. Task is complete when the control box "beeps" and the information window will go blank.**

**If the Planner/controller are synchronising the boxes for their event they only have to follow the yellow highlighted steps 12 to 14. The SI Co-Ordinator will have completed the first 11 steps before handing over the controls.**

#### **IMPORTANT**

**Do not attempt to use the section on the SI-Config screen marked "Write." without further training from the SI Co-Coordinator.**

**Observe on the SI-Config screen that a STOP sign appears when you click the green READ section.**

**This part of the programme allows the tasks and numbers of control boxes to be altered. If this is done without consultation, the consequences could seriously affect an event on the day.**

> **Graham Ward NOR SI Co-Coordinator**